## **Manage Notifications**

02/20/2024 10:02 am EST

In order to set up your notifications, navigate to your account by clicking Profile under My Account.

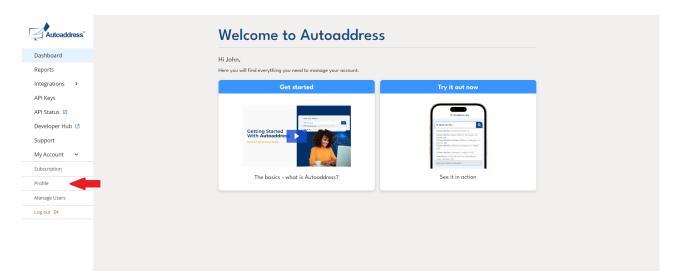

This page will display your account information, and at the bottom of the page you will see the Notifications section. From here, you will be able to toggle on/off the notifications most relevant to you.

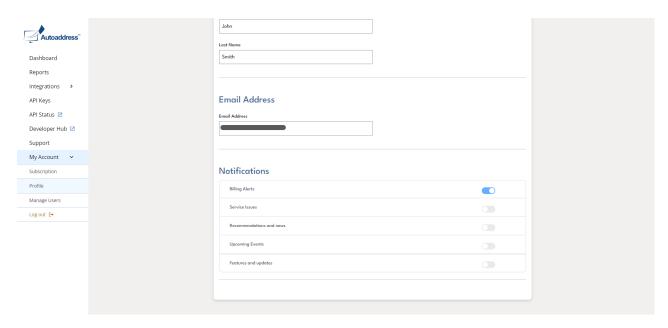